**How-To Use Component Title & Spacing**

**Summary:** Every component in eSchoolView's CMS has a Component Header. They all work the same. This document describes how to use them.

> **Edit Page Component Header** [+] Component Title & Spacing

## **Steps:**

**South Central** 

**Regional Information Center** 

1. When editing a component, the option to **Edit Page Component Header** is found in the upper left. Click the **[+] Component Title & Spacing**

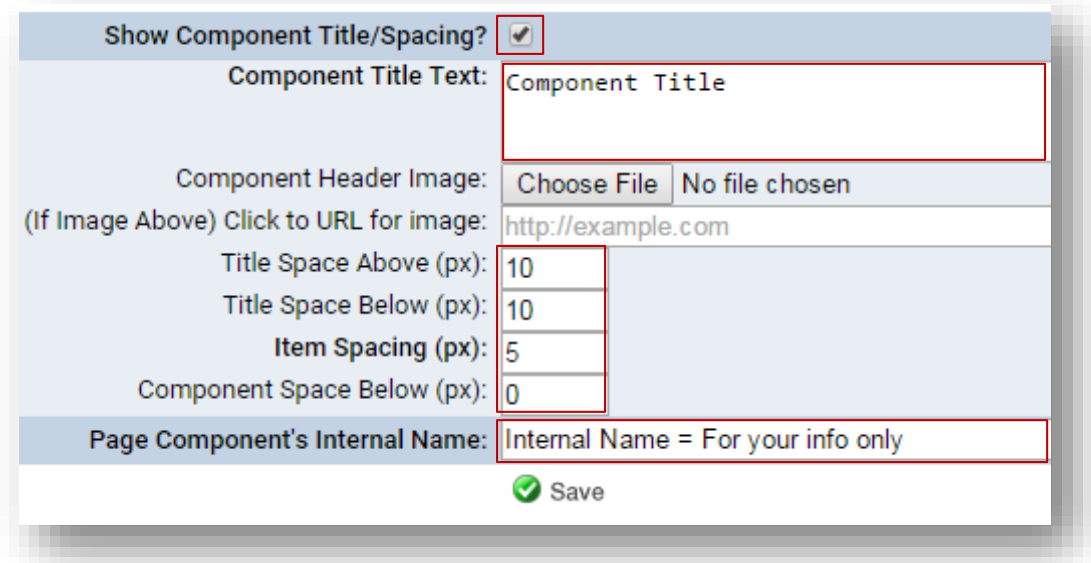

- 2. If you want the header to show on the page, be sure the **Show Component Title/Spacing** is checked
- 3. Type the Title you wish to display in the **Component Title Text** area
- 4. **Title Space Above** is to add blank white space above the title *(try 10-15 pxs)*

*.*

- 5. **Title Space Below** will add blank white space immediately below the title *(try 10px)*
- *6.* **Item Spacing** will add blank white space BETWEEN lines in list form, like hyperlinks, documents or events *(try 5- 8px)*
- *7.* **Component Space Below** works similarly to Title Space above..will insert white space between components

## **Optional:**

- 8. There is an **Header Image** option, ju
- 9. The image can have a URL associat